## **ソレイユ伊豆・WEBフォーム申込み方法**

- **●** 当基金ホームページから「再受付申込みフォーム」にて、再受付(抽選申込み以外すべて)の申込みができます。 (抽選の申込みはできません。)
- 「再受付申込みフォーム」での申込みは、 利用日の7日前 (土日祝を除く)まで となります。

### **「再受付申込みフォーム」 による申込み手順**

#### **① ホームページにアクセスする。**

#### **◆加入者の方**

加入者は、FeWareからアクセスしてください。(パスワードフリーでご利用できます。) 【アクセス方法】 「FeWareトップサイト」 ⇒ 「会社・地区・本部イントラ」 ⇒ 「その他社内イントラ」 ⇒ 「企業年金基金」

#### **◆年金受給者の方**

以下アドレスにアクセスしてください。パスワードが必要となります。(パスワードは現行のまま変更はありません。) 【ホームページアドレス】 http://fujielectric-kikin.or.jp/

### **② 「再受付申込みフォーム」を開く。**

「再受付申込みフォーム」は、ホームページ内の以下2か所にあります。どちらでもご利用できます。 ※年金受給者の方はパスワードを求められます。

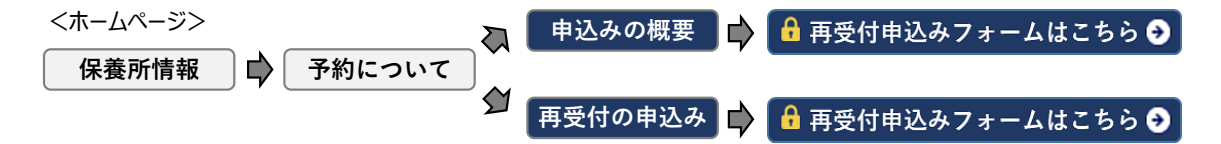

#### **③ フォームに申込み内容を入力する。**

フォームはすべて必須項目です。すべて入力してください。

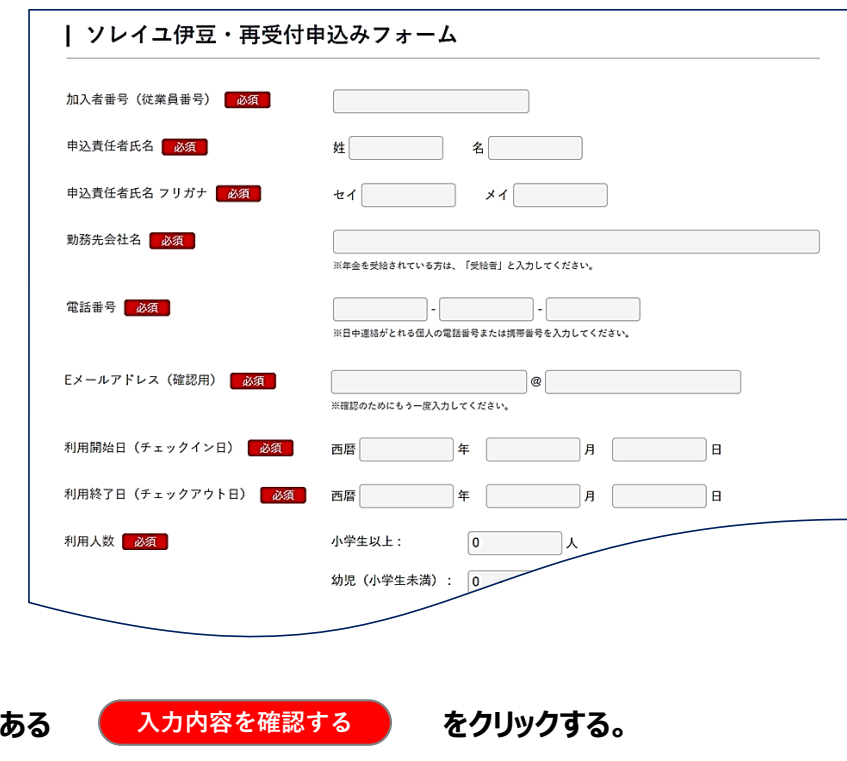

**<再受付申込みフォーム画面>**

(4) 入力したら、画面の下部に

### **⑤ 「入力内容の確認」画面が表示されたら、内容を確認して をクリックする。**

**送信する**

※未入力の項目があるとエラーメッセージが出ます。すべての項目に入力してください。

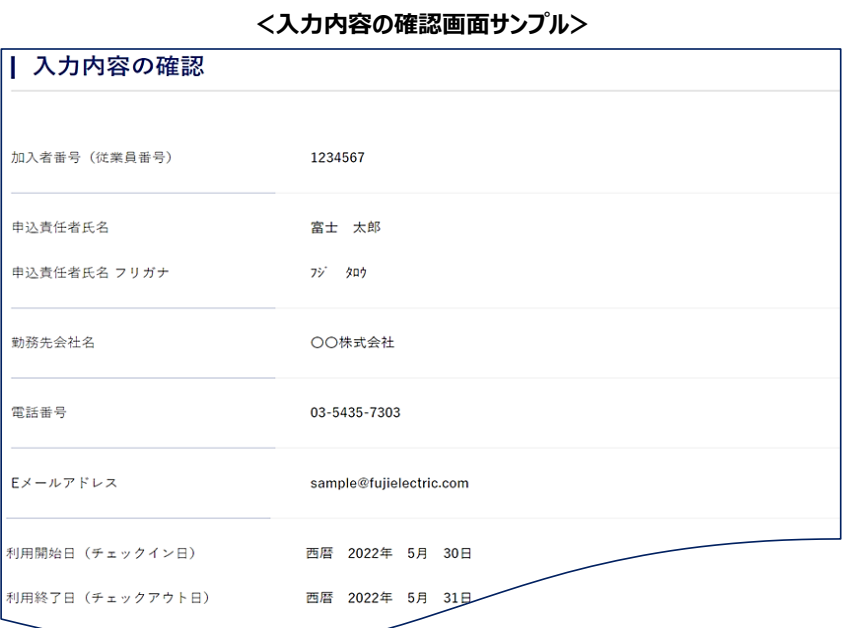

# **⑥ 以下の画面が出たら、申込みは完了。**

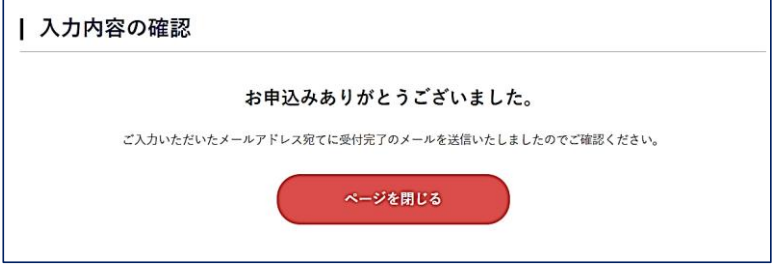

#### **⑦ 申込みが完了すると、確認のメールが届く。**

フォームに入力したEメールアドレス宛に、申込みしたお知らせのメール(自動送信)が届きます。

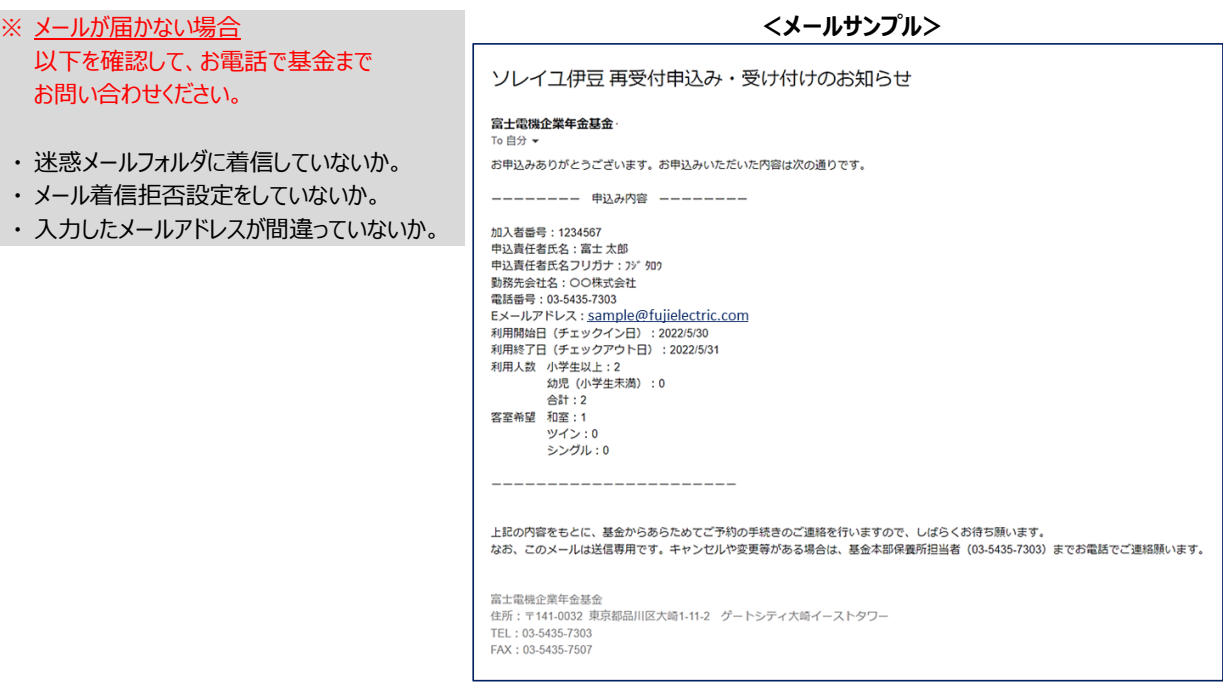

## **⑧ 後日、申込み結果(予約の可否)がメールで届く。**

申込みした日から 7日以内 に、予約が取れたか否かの通知が、フォームに入力した Eメールアドレス宛てに届きます。

**★ 予約が取れた方** には、「手続き用の申込書 (Excel) 」がメールに添付されています。

添付されている「手続き用の申込書(Excel)」に必要事項を入力して、メールを返信してください。

【 申込書 提出期限 】 申込み結果のメールを着信した日から 7日以内

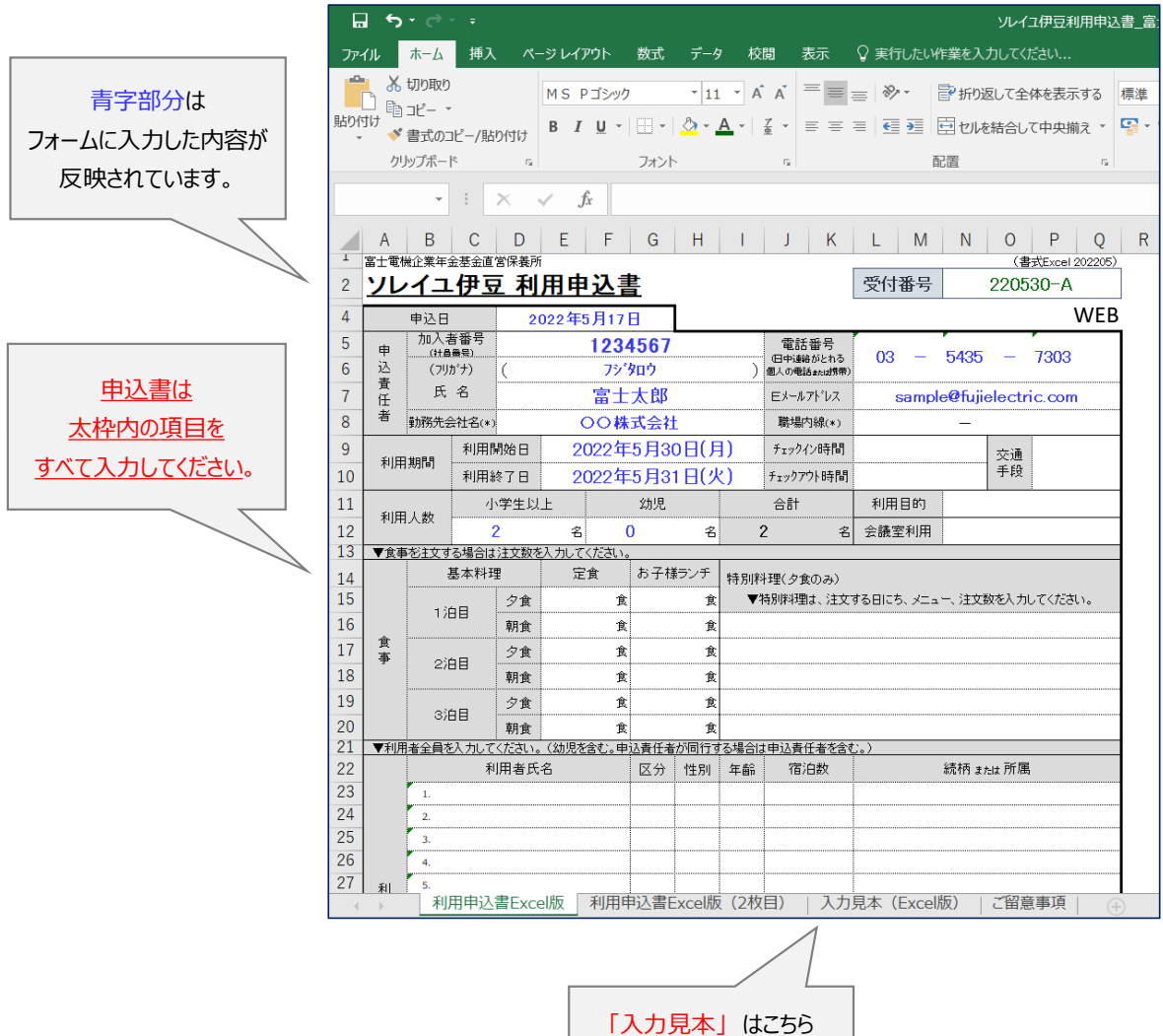

**< 予約が取れた方へ送る 「手続き用の申込書(Excel)」 サンプル >**

# **⑨ 「利用券」を受け取る。**

「利用券」は、申込書を提出してから 7日以内 に、フォームに入力したEメールアドレス宛てにメールが届きます。

「利用券」を受け取って、すべてのご利用手続きが完了です。

※申込書を提出してから7日以上経過しても「利用券」が届かない場合は、お電話で基金までお問い合わせください。

「利用券」は、紙面に印刷して、チェックインの際にソレイユ伊豆フロントへ提出してください。

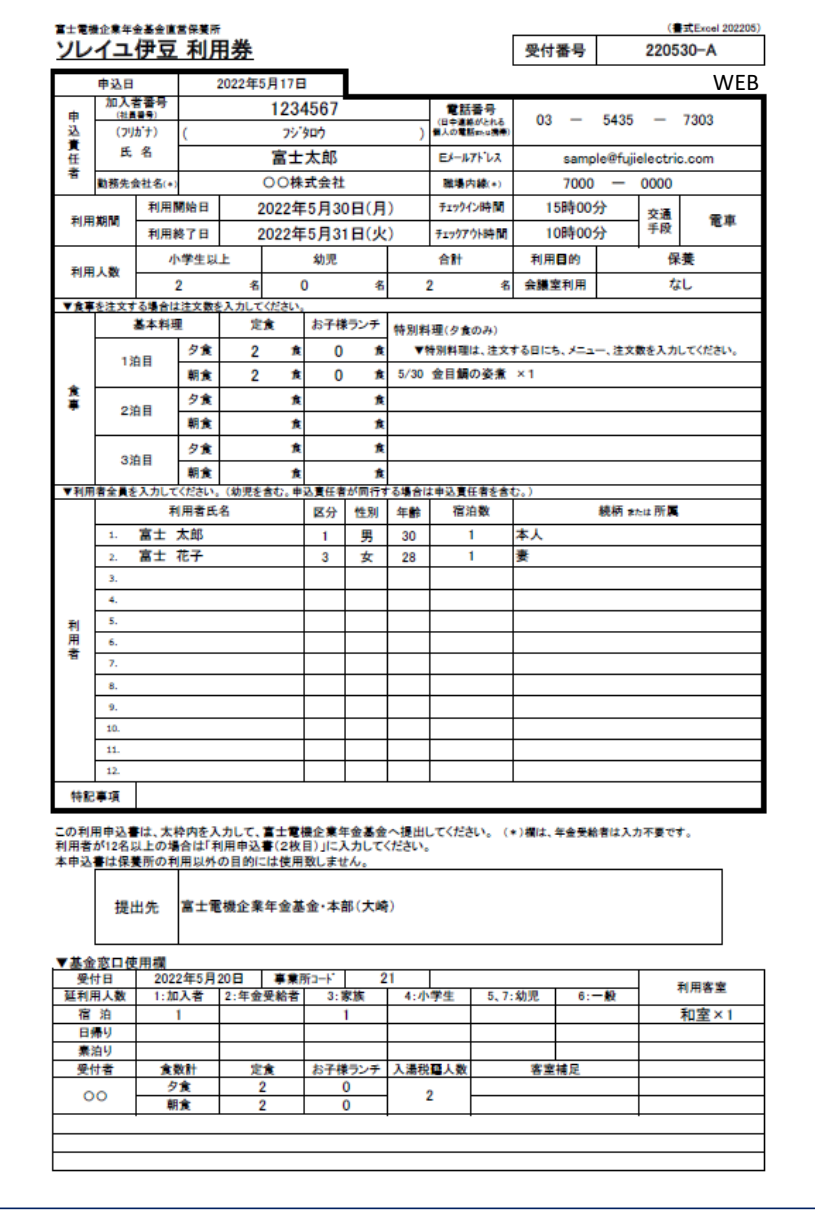

**< 「利用券」 サンプル>**

富士電機企業年金基金